**Autor scenariusza:** Paweł Pyc

**Przedmiot:** Informatyka

**Poziom** II etap edukacyjny, klasa 5

**Szkoła:** Zespół Szkół Ogólnokształcących Nr 5 w Lublinie

**Temat:** Animacja poklatkowa

**Czas trwania:** 1 godz. lekcyjna

**Cel ogólny:** Opracowywanie animacji za pomocą komputera

# **Cele operacyjne:Poziom wiadomości:**

- A. Zapamiętanie wiadomości uczeń:
	- definiuje <del>pozna</del> pojęcie klasycznej animacji poklatkowej
	- wymienia pozna zasady tworzenia filmu animowanego
- B. Zrozumienie wiadomości uczeń:
	- wyjaśnia zrozumie sens tworzenia animacji za pomocą komputera

## **Poziom umiejętności:**

- C. Zastosowanie wiadomości w sytuacjach typowych uczeń:
	- projektuje i konstruuje stworzy własną animację poklatkową
- D. Zastosowanie wiadomości w sytuacjach problemowych uczeń:
	- stosuje dostosuje optymalne parametry animacji (m.in. szybkość wyświetlania, ilość klatek na sekundę)
	- planuje zaprojektuje poszczególne fazy animowanego obiektu

## **Cele wychowawcze:**

- a) kształtowanie dyscypliny pracy
- b) zrozumienie, czym zajmuje się informatyka i jaka jest jej rola we współczesnym świecie
- c) świadome wykorzystanie możliwości programów komputerowych do rozwiązywania problemów
- d) stworzenie podstaw do dalszej nauki

**Metody:** prezentacja, rozmowa kierowana, pokaz

**Formy:** praca zbiorowa, praca indywidualna, praca online

## **Środki dydaktyczne:**

- komputer z dostępem do Internetu
- platforma e-learningowa z własnym komunikatorem
- aktywne konto na platformie e-learningowej
- program Pivot Animator 4
- strona [www.mentimeter.com](http://www.mentimeter.com/)
- film animacja poklatkowa<https://youtu.be/Xgi7aKNGY28>
- kanał YouTube ScratchSPWZ<https://youtu.be/u1kcZoDrbyE>
- Załącznik 1 (Gwiazda.piv)

## **Kształtowane kompetencje kluczowe**

- 1. Porozumiewanie się w języku ojczystym.
- 2. Porozumiewanie się w językach obcych.
- 3. Kompetencje informatyczne.
- 4. Kompetencje uczenia się.

## **I. Faza przygotowawcza**

- 1. Sprawy organizacyjno-porządkowe.
- 2. Nauczyciel podaje temat i cel lekcji oraz krótko informuje czym uczniowie będą się zajmować na lekcji.

## **II. Faza realizacyjna**

Nauczyciel pyta uczniów czy zetknęli się z pojęciem animacji poklatkowej, jeżeli tak to pyta, gdzie i co ono oznacza. Po krótkiej rozmowie, udostępnia swój ekran i prezentuje uczniom film na YouTube: https://youtu.be/Xgi7aKNGY28

Nauczyciel w trakcie oglądania komentuje to co się dzieje na filmie, przybliżając tym samym pojęcie klasycznej animacji poklatkowej (ścieżka dźwiękowa filmu zawiera tylko muzykę będącą podkładem do prezentowanych treści). Po zakończeniu oglądania, pyta uczniów czy chcieliby wykonać podobną pracę jak prezentowana na filmie. Uczniowie w ramach pracy domowej mają za zadanie wykonać podobną do tej z filmu. Prace zostaną przesłane jako zdjęcia lub w miarę możliwości jako nagrany filmik na platformie e-learningowej. Na następnych zajęciach prace będą zaprezentowane wszystkim uczniom.

Następnie nauczyciel prowadzi rozmowę kierowaną:

- podaje etymologie pojęcia animacja (ang. stop motion, animować oznacza "dawać czemuś życie"),
- mówi czym się różni klasyczna animacja poklatkowa od wersji komputerowej oraz gdzie były (są) stosowane (m.in. bajki, filmy animowane),
- pyta uczniów, ile potrzeba wyświetlić klatek na sekundę, aby "oszukać ludzkie oko" tak aby człowiek widział płynny ruch a nie dyskretne stany wyświetlanych kolejno obrazów jeden po drugim (23 klatki na sekundę),
- pyta, ile wynosi standardowa szybkość przesuwu dla filmu w kinie (24 klatki na sekundę),
- pyta jaka jest prędkość animacji w innych zastosowaniach (Internet około 30, gry około 60).
- pyta uczniów czy im więcej klatek na sekundę, tym lepiej (to zależy, tak bo animacje są bardziej płynne, nie – bo potrzebne są większe zasoby sprzętu by podołać technicznie większej ilości klatek w jednostce czasu)

Po rozmowie nauczyciel informuje uczniów, że sami przygotują własne animacje w technice poklatkowej na komputerze w programie Pivot Animator 4. Pokazuje skąd pobrać program (jest to darmowa aplikacja) i na co zwrócić uwagę przy instalacji. Aplikację można pobrać ze strony: [https://pivotanimator.net/Download.php.](https://pivotanimator.net/Download.php) Wskazuje w programie, gdzie ustawić język na polski.

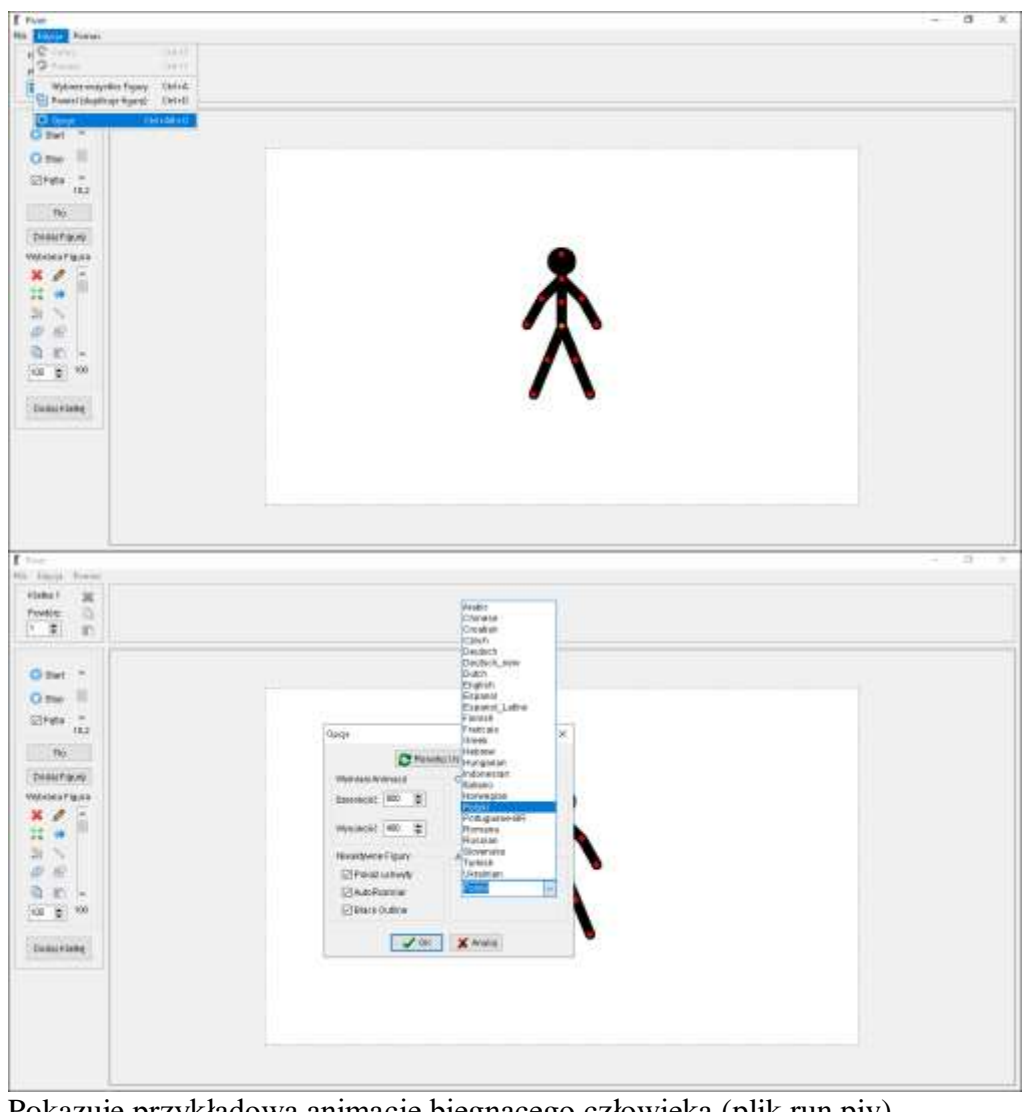

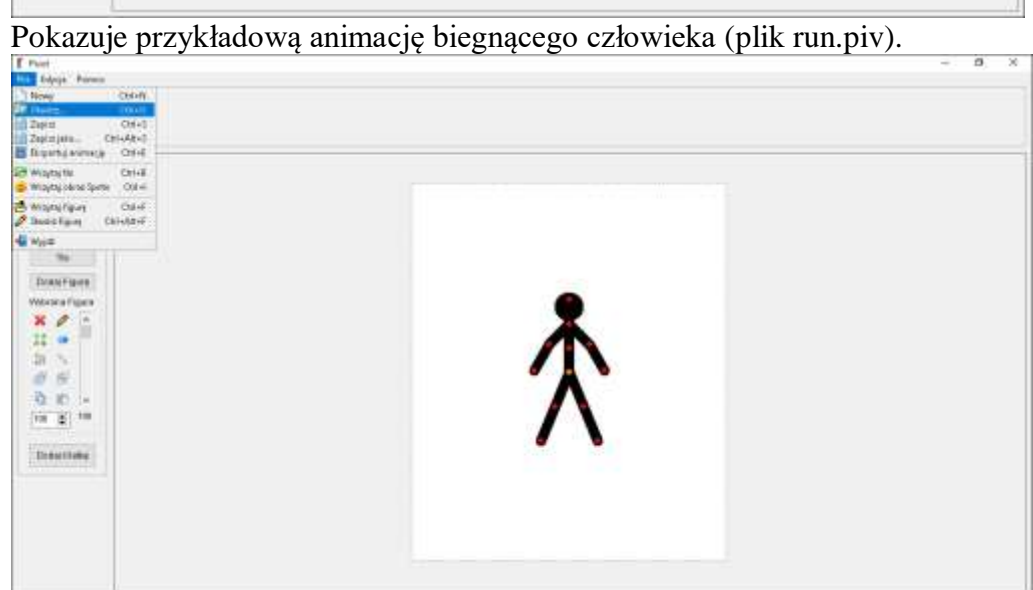

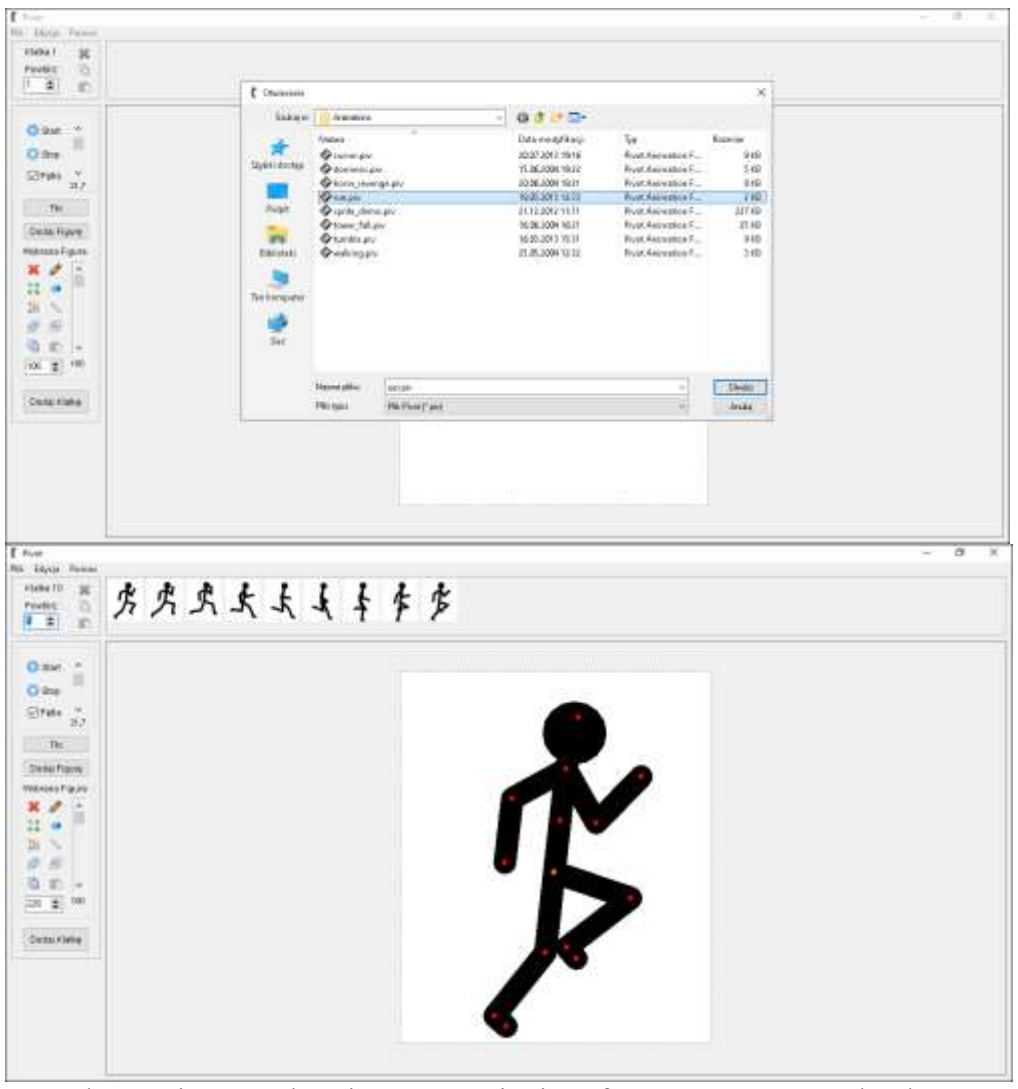

Na udostępnionym ekranie prezentuje interface programu na konkretnym przykładzie – przeprowadza pokaz (wykonuje prostą animację). Omawia takie elementy jak:

- manipulowanie za pomocą węzłów (uchwytów) animowanym obiektem,
- listwę czasu,
- kopiowanie, usuwanie, dodawanie kolejnych klatek animacji,
- ustawienia szybkości animacji (zmiana ilości klatek na sekundę),
- odtwarzanie animacji w pętli,
- zapisywanie, otwieranie animacji.

Materiał na kanale YouTube ScratchSPWZ<https://youtu.be/u1kcZoDrbyE>

Następnie uczniowie wykonują zadanie, każdy indywidualnie na swoim komputerze. Zadanie:

Wykonaj animację poklatkową prezentującą ćwiczenie gimnastyczne wykonywane przez "ludzika - patyczaka" dostępnego domyślnie w programie Pivot Animator 4.

Nauczyciel sugeruje, że mogą to być ćwiczenia takie jak: skłony, pajacyki, gwiazda, pompki, przysiady, podskoki itp.

Po zakończeniu pracy "chętni" uczniowie prezentują swoje animacje na udostępnionym ekranie (dwóch lub więcej w zależności od dostępnego czasu) - załącznik Gwiazda.piv.

#### **III. Podsumowanie lekcji**

Nauczyciel z wykorzystaniem narzędzia www.mentimeter.com uzyskuje anonimową informację zwrotną od uczniów:

• Czy wykonałeś/wykonałaś dzisiejsze zadanie na lekcji?

- Co przy wykonywaniu animacji było dla Ciebie dzisiaj trudne?
- Z czym na dzisiejszej lekcji poradziłeś/poradziłaś sobie bez problemu?
- Czy podobała Ci się dzisiejsza lekcja?

#### **IV. Praca domowa**

Uczniowie wykonają animację poklatkową, w formie pracy plastycznej, składającą się z 2 klatek, podobną jak prezentowana na lekcji. Filmik lub zdjęcie pracy załączają na platformie e-learningowej, z której nauczyciel korzysta na co dzień w pracy z uczniami.

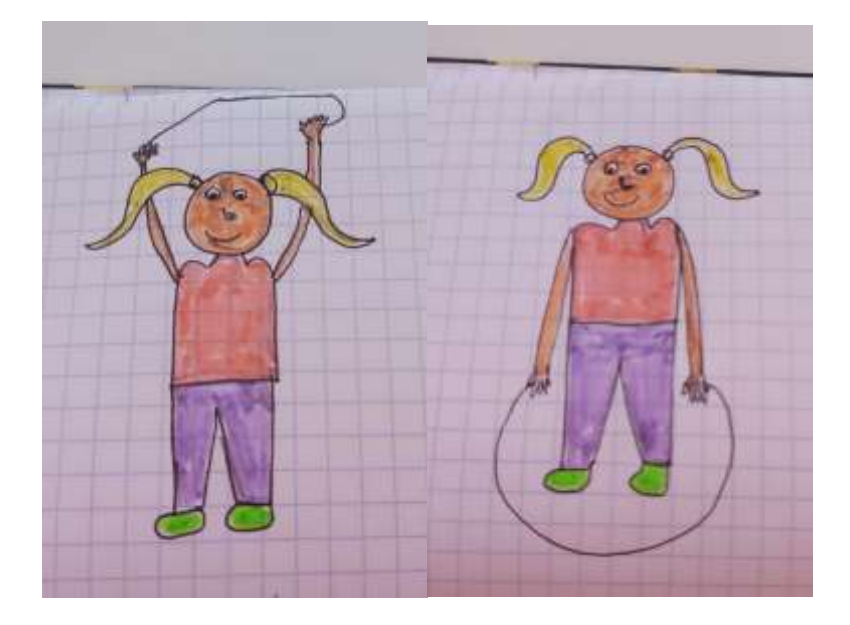